## **Como pesquisar produto considerando campo descrição 2?**

Produto: Pedido de Venda

facilitar a pesquisa de determinado produto.

<span id="page-0-2"></span>A partir da versão: 20.173.00

[Objetivo](#page-0-0)  [Visualizações](#page-0-1) 

<span id="page-0-0"></span>**Objetivo** 

## Artigos Relacionados

- [Como cadastrar Item](https://basedeconhecimento.maximatech.com.br/display/BMX/Como+cadastrar+Item+Pesquisado+no+maxPesquisa)  [Pesquisado no maxPesquisa](https://basedeconhecimento.maximatech.com.br/display/BMX/Como+cadastrar+Item+Pesquisado+no+maxPesquisa) [Como o vendedor pode](https://basedeconhecimento.maximatech.com.br/display/BMX/Como+o+vendedor+pode+visualizar+Plano+de+pagamento+por+Produto+no+App+maxPedido)
- [visualizar Plano de](https://basedeconhecimento.maximatech.com.br/display/BMX/Como+o+vendedor+pode+visualizar+Plano+de+pagamento+por+Produto+no+App+maxPedido)  [pagamento por Produto no](https://basedeconhecimento.maximatech.com.br/display/BMX/Como+o+vendedor+pode+visualizar+Plano+de+pagamento+por+Produto+no+App+maxPedido)  [App maxPedido](https://basedeconhecimento.maximatech.com.br/display/BMX/Como+o+vendedor+pode+visualizar+Plano+de+pagamento+por+Produto+no+App+maxPedido)
- [Como apresentar o valor do](https://basedeconhecimento.maximatech.com.br/pages/viewpage.action?pageId=9470473)  [produto independente da](https://basedeconhecimento.maximatech.com.br/pages/viewpage.action?pageId=9470473)  [embalagem?](https://basedeconhecimento.maximatech.com.br/pages/viewpage.action?pageId=9470473)
- [Como parametrizar e trabalhar](https://basedeconhecimento.maximatech.com.br/pages/viewpage.action?pageId=4653864)  [com o processo de Pré-](https://basedeconhecimento.maximatech.com.br/pages/viewpage.action?pageId=4653864)[Pedido?](https://basedeconhecimento.maximatech.com.br/pages/viewpage.action?pageId=4653864)
- [Como solicitar autorização de](https://basedeconhecimento.maximatech.com.br/pages/viewpage.action?pageId=4653541)  [preço ,para o Portal](https://basedeconhecimento.maximatech.com.br/pages/viewpage.action?pageId=4653541)  [Executivo, no Pedido de](https://basedeconhecimento.maximatech.com.br/pages/viewpage.action?pageId=4653541)  [Venda Android?](https://basedeconhecimento.maximatech.com.br/pages/viewpage.action?pageId=4653541)

<span id="page-0-1"></span>**Visualizações** 

Aplicativo validar em conjunto os dois campos de descrição do produto (Guia tabela e Produtos);

Em sua nova versão vê-se a necessidade de na busca validar também a segunda descrição, para

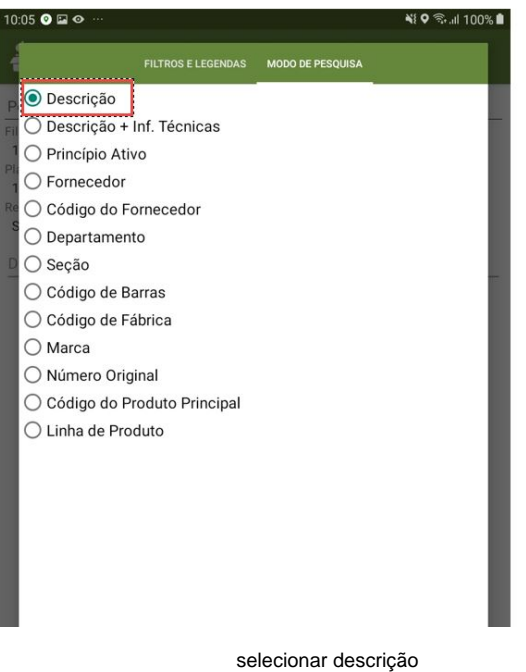

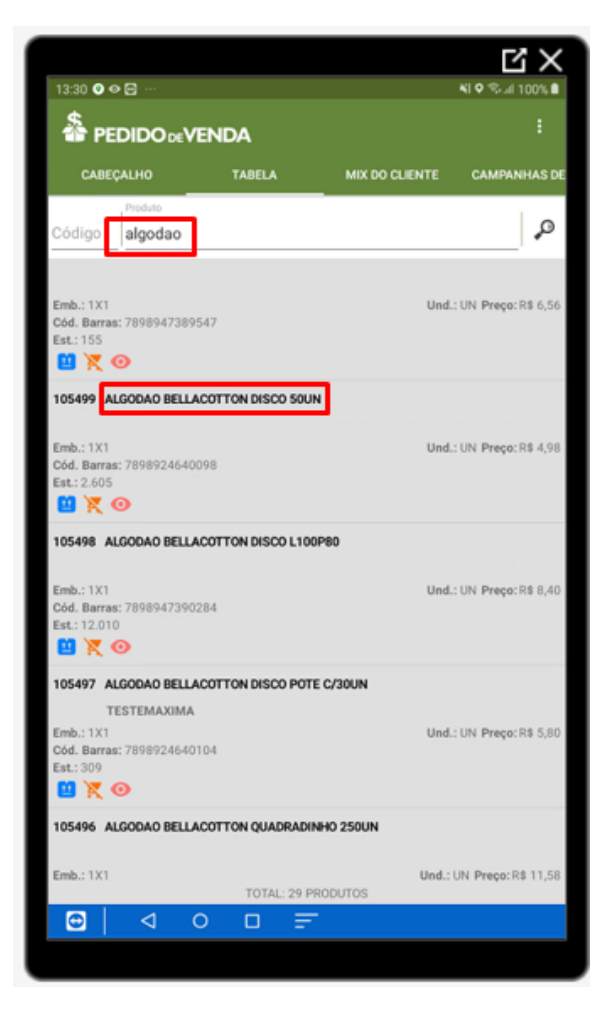

Pesquisa pela descrição 1

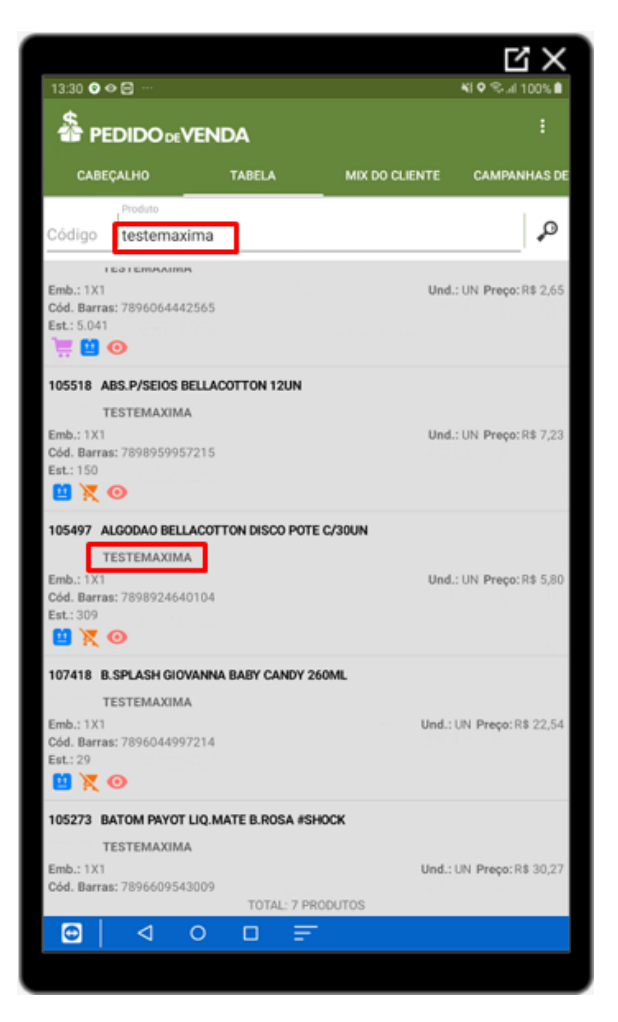

Pesquisa pela descrição 2

## [Voltar](#page-0-2)

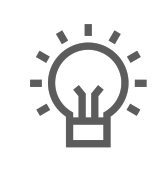

Não encontrou a solução que procurava?

Sugira um artigo

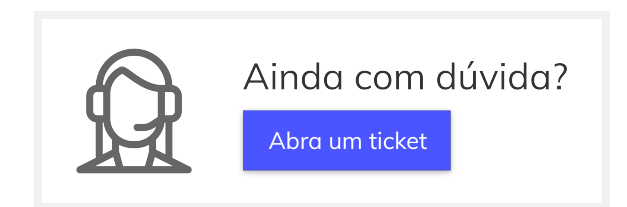